## **Zmiana/usunięcie treści opublikowanego dokumentu w RCIN**

## **1. Zmiana treści na poziomie całej publikacji, zmieniane są wszystkie pliki, można zmienić typ dokumentu, poprzednie pliki są kasowane**

Należy kliknąć prawym przyciskiem myszy na nazwie publikacji z treścią, następnie wybrać link "Zmień pliki"

- zmiana treści dotyczy wyłącznie publikacji, które taką treść posiadają (tzn. nie dotyczy publikacji planowanych, ani publikacji z usuniętą treścią)
- publikacja nie może być opublikowana, aby uaktywnić link "zmień pliki" należy publikację odpublikować (zaznaczyć "Nieopublikowane")

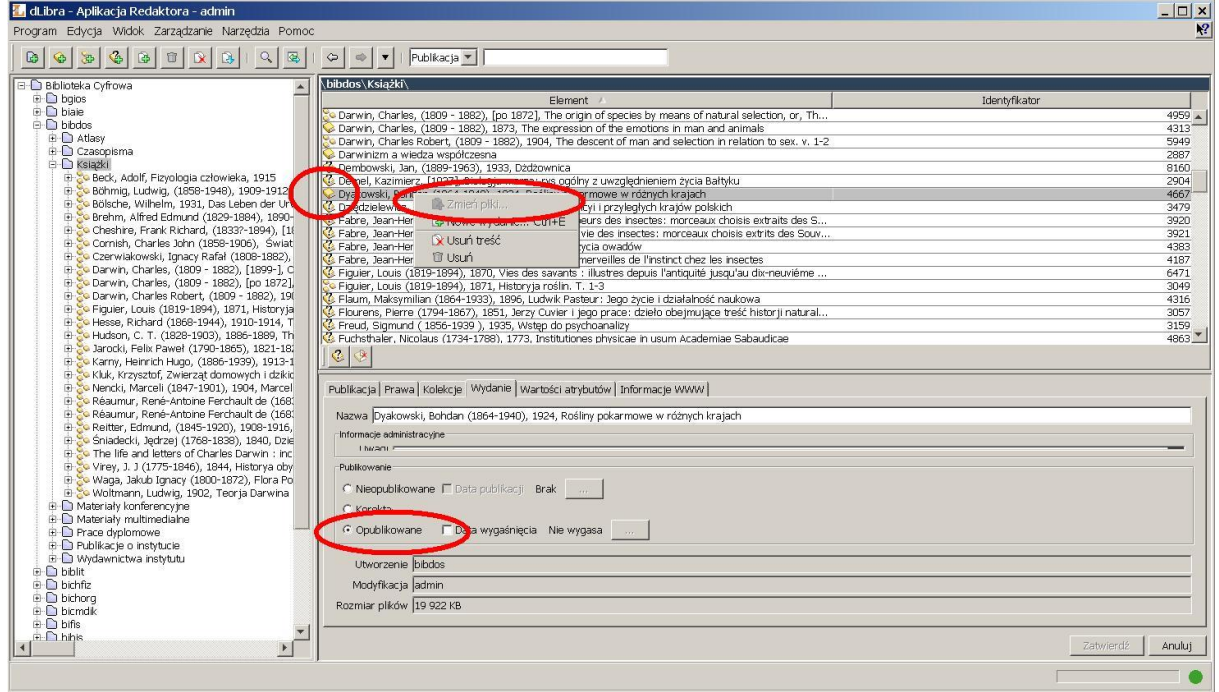

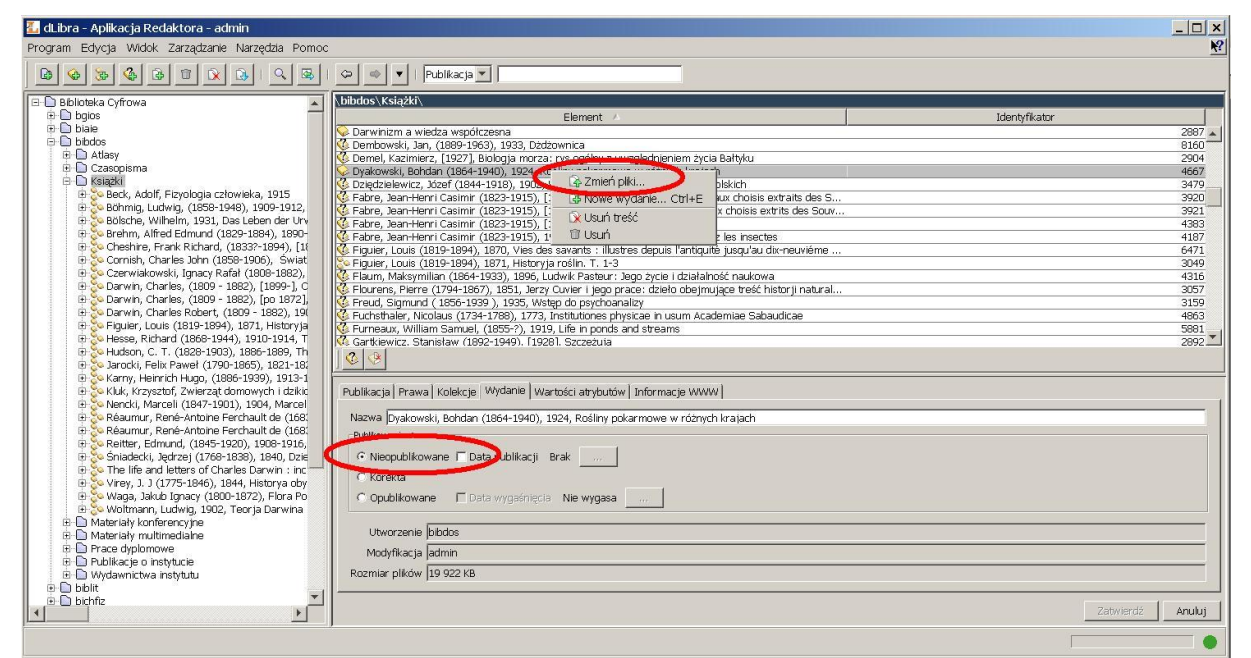

Następnie otwiera się ekran, gdzie należy wskazać plik główny publikacji, analogicznie jak przy dodawaniu treści do publikacji planowanej.

W ten sposób można zmienić całą zawartość treści, łącznie ze zmianą **typu** treści (np. był plik **PDF**, teraz chcemy załadować plik **DJVU**). Poprzednia wersja plików jest KASOWANA.

Po zamianie treści publikację należy ponownie opublikować.

## **2. Zmiana treści na poziomie pojedynczego pliku, musi być załadowany plik o dokładnie tej samej nazwie.**

Kliknąć 2 razy na nazwie publikacji, aby wyświetlić pliki załadowane do publikacji. Publikacja może być opublikowana, nie trzeba jej "odpublikowywać" na czas zamiany plików.

Kliknąć prawym klawiszem na nazwie pliku, który chcemy zamienić, wybieramy "Zmień zawartość pliku"

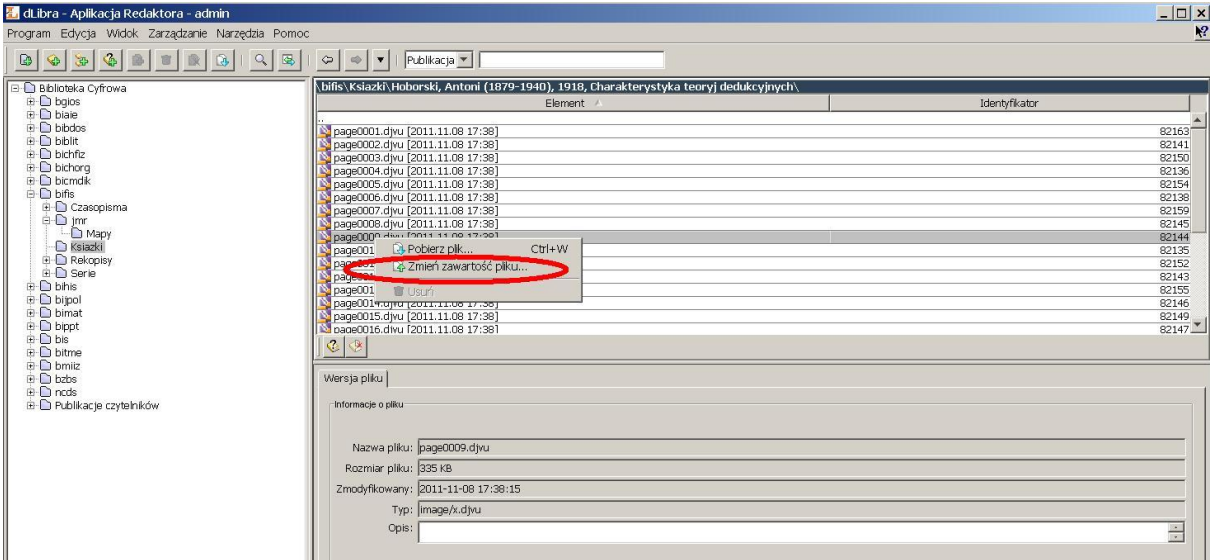

W kreatorze zmiany wersji pliku kliknąć "Wybierz plik"

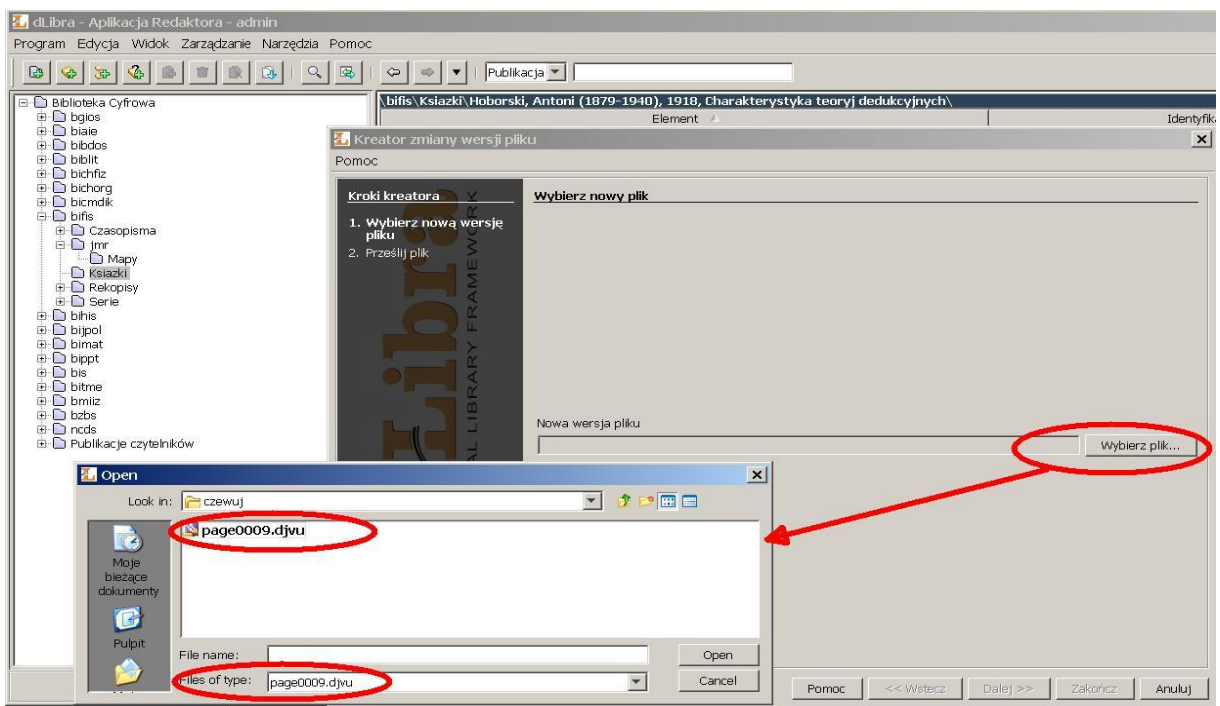

Można wybrać tylko plik o tej samej nazwie, i tylko taki jest wyświetlany w okienku do wyboru.

Poprzednia wersja plików jest zachowana. Można utworzyć nowe wydanie publikacji przez wybór odpowiedniej wersji plików (wg daty ost.modyfikacji pliku). Nowe wydanie ma swoje oddzielne metadane, ale typ i liczba plików musi odpowiadać plikom pierwszego wydania.

Pierwsze wydanie może być wtedy także opublikowane, lub nieopublikowane.

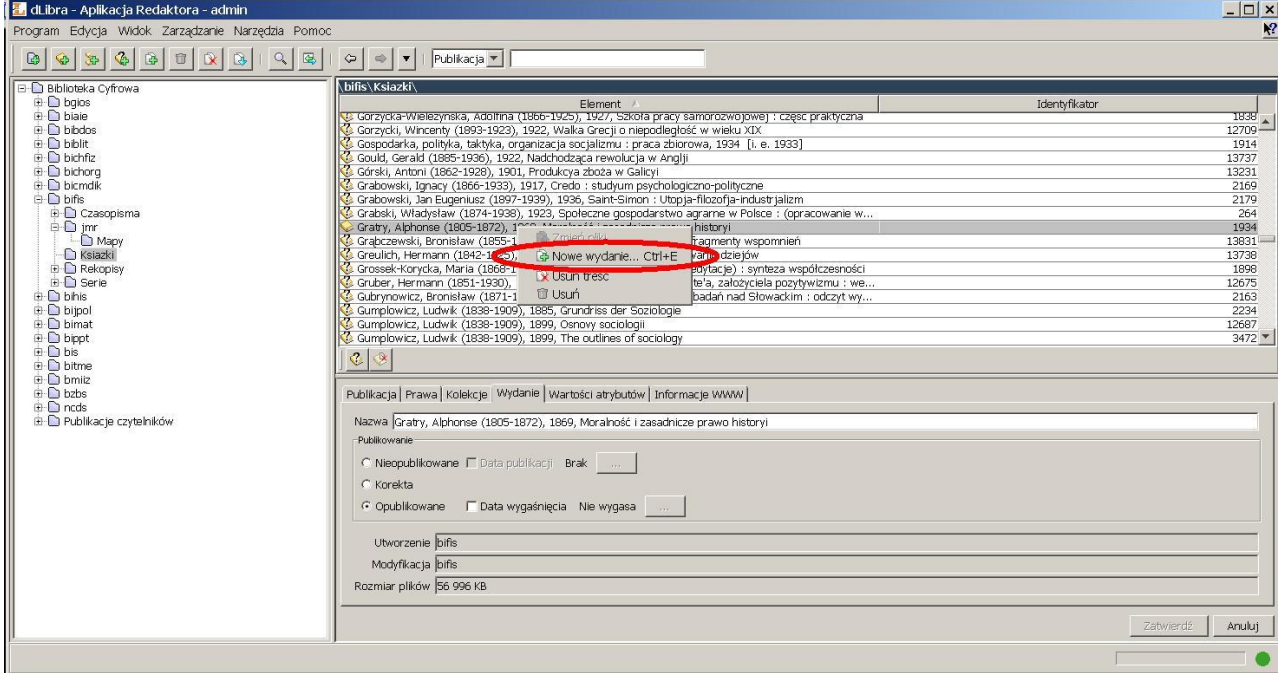

## **3. Usunięcie treści — OSTROŻNIE!**

Kliknąć na publikacji prawym przyciskiem myszy i wybrać "usuń treść

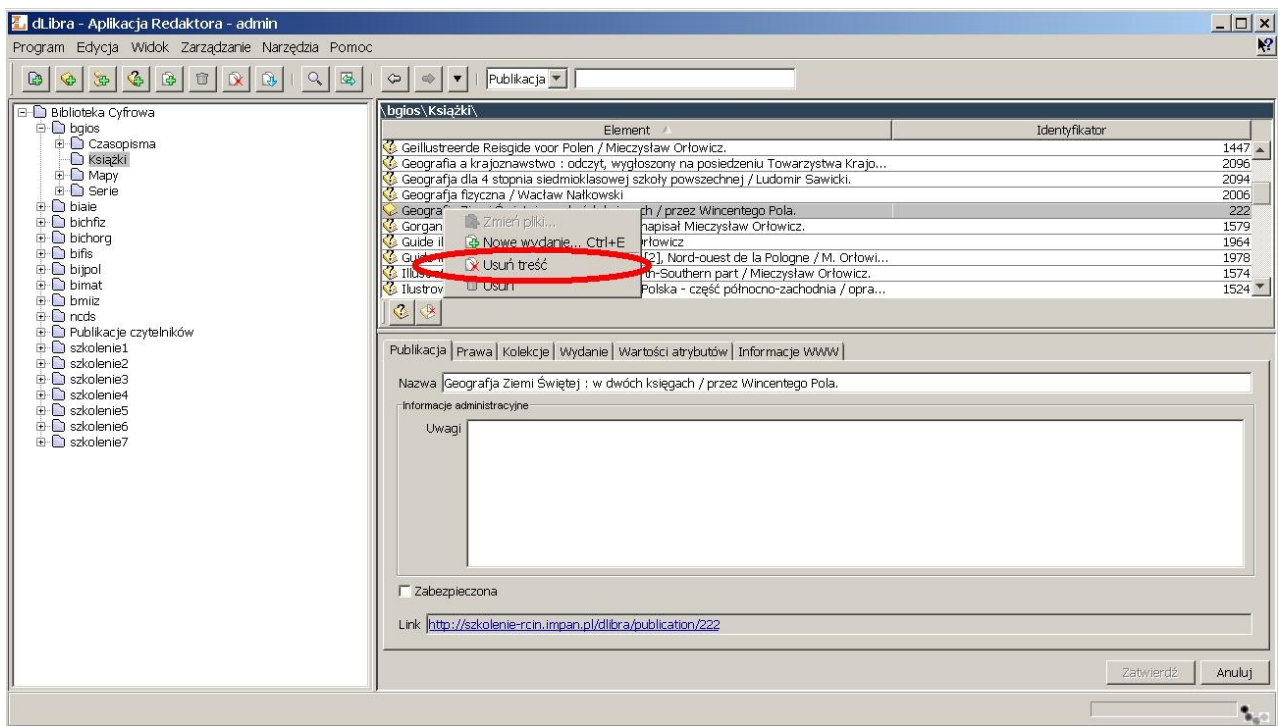

Następnie trzeba podać powód usunięcia, który będzie wyświetlany na stronie www.

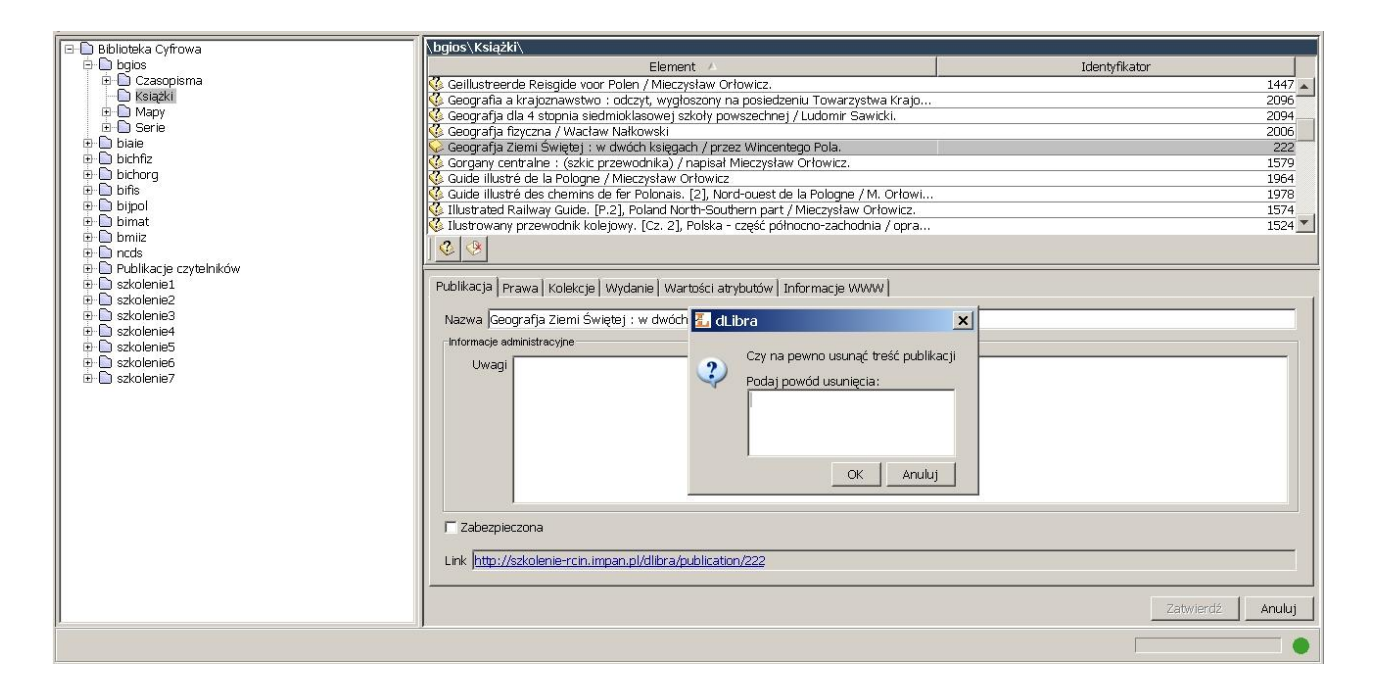

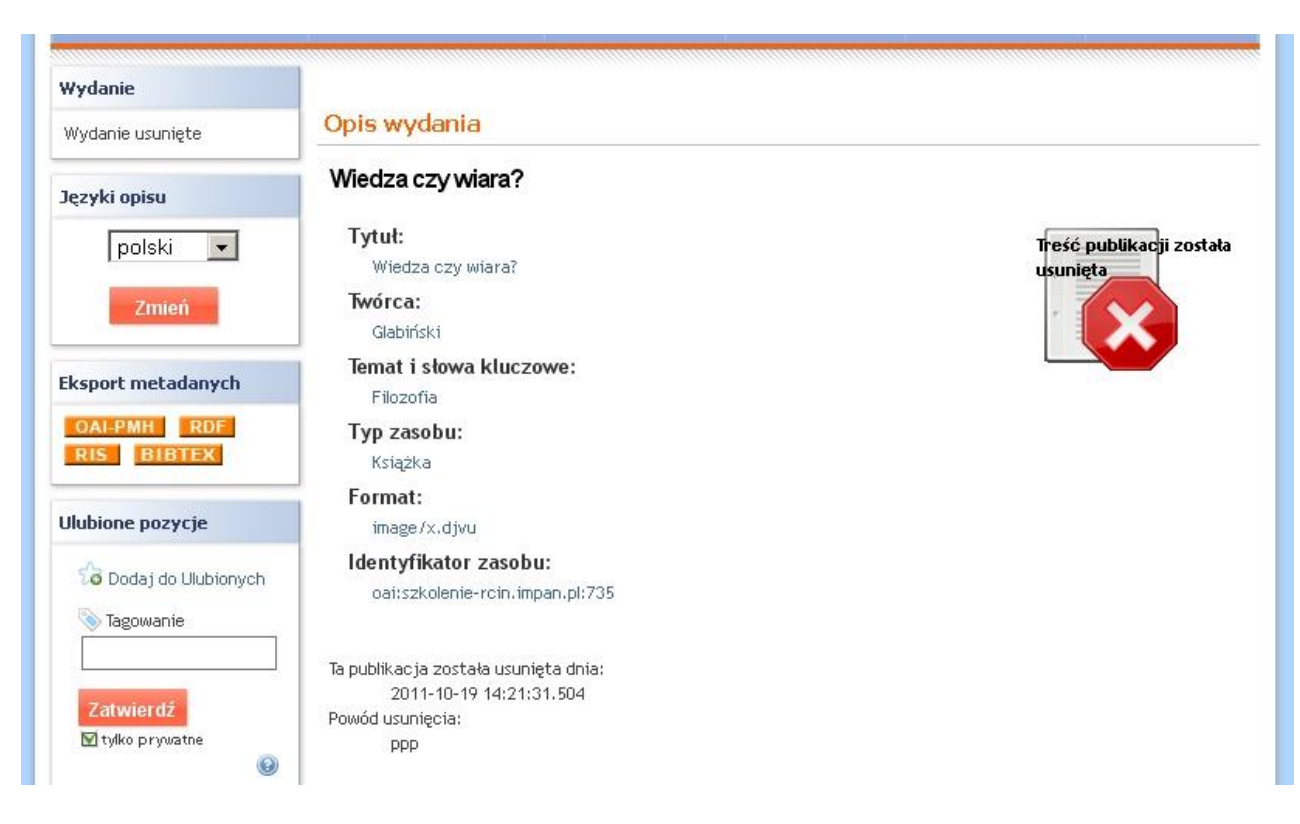

**UWAGA: po kliknięciu i zatwierdzeniu "Usuń treść" — NIE można później już dodać innej treści do takiej publikacji! Na WWW zostają widoczne metadane z uwagą wprowadzoną w czasie usuwania treści.**

**Taką publikację można juz tylko usunąć. W takim przypadku, link zapamiętany przez czytelnika, lub link istniejący jako odnośnik w opisach katalogowych — będzie prowadził donikąd (strona www wyświetli błąd).**

**W przypadku duplikatu najlepiej jako powód usunięcia podać link do publikacji właściwej.**